## Fluidit Quick Install for Windows OS

**Fluidit Ltd** Mannilantie 44 A 04400 Järvenpää, Finland +358 10 526 9780 23 August 2023

[www.fluidit.com](https://www.fluidit.com/)

## INSTALLATION GUIDE FOR WATER, SEWER, HEAT AND STORM

## Software requirements

- 64-bit operating system: Windows 10 or 11, Mac OS X 10.10 (or newer), Linux (Ubuntu >18.04)
- Min dual-core CPU (e.g., Intel i5 or AMD A10)
- Min 8 GB RAM
- Min 5 GB HDD
- Full-HD-Resolution or better
- JRE 11 64-bit, support for version 11 17 (64-bit). Fluidit exe-installers include the latest Java version (OpenJDK).
- License and product key. Licenses are checked when launching the software, thus network connection is required for a successful launch.
- Internet connection. The software must be allowed to have an internet connection using ports 80 (HTTP) and 443 (HTTPS) to check license validity.

## Install Fluidit for Windows

The program will be ready to launch once the installation is completed.

- 1. Login to software support [https://support.fluidit.fi.](https://support.fluidit.fi/)
- 2. Download the latest stable version of the software (.exe) from the overview page (Fluidit Water as an example):

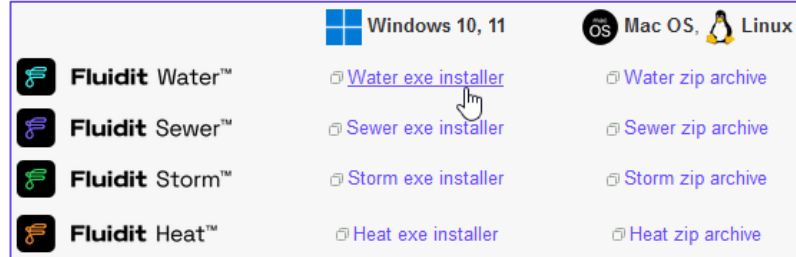

- 3. Open downloads and run the installer.
- 4. The install directory should not contain non-ASCII characters (for example "ä" or " $\pi$ "). Installations should be done on users' workstations.

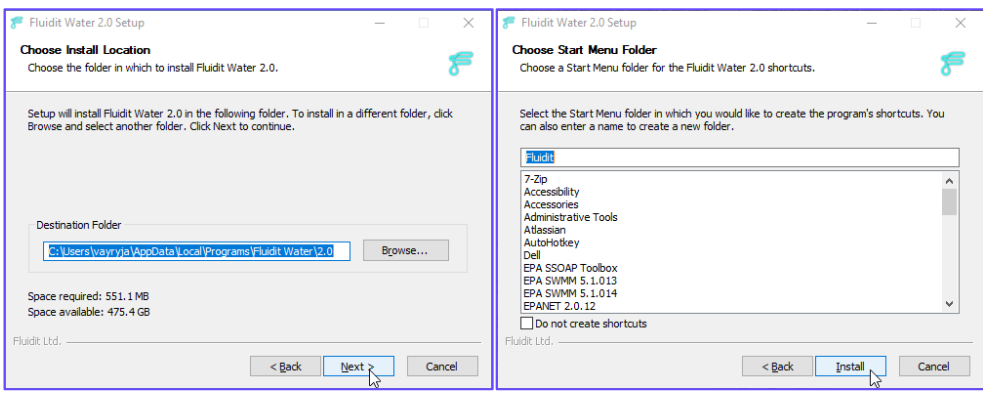

**Fluidit Ltd** Mannilantie 44 A 04400 Järvenpää, Finland +358 10 526 9780 23 August 2023

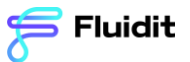

5. Press "Finish" to complete the installation. If you run the installer with admin rights, uncheck "*Run Fluidit Water 2.2"* from the wizard.

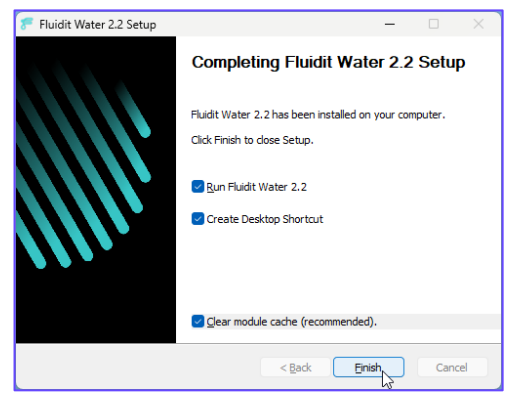

6. Open Fluidit software. Apply the License file (.lic) and Product Key that was supplied via email to you by Fluidit's team.

To update the software, close Fluidit software and follow steps 1-6. In case you have problems launching the software, you can try to troubleshoot the issue with the help of our complete Installation Guide available in the Support page. You can also collect information about the problem (e.g., screenshots of the error messages) and contact Fluidit Support via [support@fluidit.fi.](mailto:support@fluidit.fi)